## **Migrace pošty pomocí IMAPu**

Pokud potřebujeme migrovat mailboxy mezi servery, můžeme na to velmi jednoduše využít protokol IMAP pomocí skriptu **imapcopy**

## **Instalace**

- Stáhneme balíček se skripty = [http://imaputils.googlecode.com/files/imaputils-1.0.2.tar.gz,](http://imaputils.googlecode.com/files/imaputils-1.0.2.tar.gz) pokud není dostupné, můžete stáhnout skripty z [našeho mirroru.](https://wiki.spoje.net/lib/exe/fetch.php/howto/hosting/imaptool.tar)
- V debianu je potřeba doinstalovat balíček libio-socket-ssl-perl

## **Migrace pošty**

- Na novém serveru založíme čisté mailboxy
- Napíšeme si bashový skript na migraci mailboxů (pokud jich migrujeme více, jinak nám postačí jen zadání příkazu)

## [migruj.sh](https://wiki.spoje.net/doku.php/howto/hosting/posta-migrace?do=export_code&codeblock=0)

```
#!/bin/bash
/usr/local/bin/iu-copy -R -S src.server.cz:993/test@domena.cz/heslo -D
dst.server.cz:993/test@domena.cz/heslo
/usr/local/bin/iu-copy -R -S src.server.cz:993/test2@domena.cz/heslo -D
dst.server.cz:993/test2@domena.cz/heslo
/usr/local/bin/iu-copy -R -S src.server.cz:993/test3@domena.cz/heslo -D
dst.server.cz:993/test3@domena.cz/heslo
```
Pokud spouštíme skript iu-copy přímo na serveru, kam migrujeme poštu, můžeme dst.server.cz:993 nahradit za*localhost:143*, čímž bude celá operace rychlejší.

Po spuštění skriptu uvidíme zhruba tento výpis - zde ukazuji jen migraci jednoho mailboxu:

```
gandalf@sirius:~/bin# ./iu-copy -R -S
iris.spoje.net:993/test@domena.cz/heslo -D
localhost:143/test@domena.cz/heslo
./iu-copy starting
Connected to iris.spoje.net on port 993
Authenticating to iris.spoje.net:993 as test@domena.cz
Connected to localhost on port 143
Authenticating to localhost:143 as test@domena.cz
Number of mailboxes to process: 6
    Copied 3 messages to INBOX.Archiv.2014
    Copied 1 messages to INBOX.Sent
    INBOX.Archiv mailbox is empty
    INBOX.Drafts mailbox is empty
```

```
 INBOX.Trash mailbox is empty
```

```
 Copied 2969 messages to INBOX
Copied 2973 total messages
```
Hotovo. Nyní se přihlaste pomocí webmailu nebo poštovního klienta a zkontrolujte, jestli je obsah schránky kompletní.

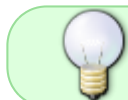

Pokud potřebujete jen aktualizovat změny do již přemigrované schránky, můžete ještě do příkazového řádku přidat parametr **-U**

Pro úplnost ještě uvádím kompletní parametry skriptu iu-copy:

```
usage:
  iu-copy -S sourceHost/sourceUser/sourcePassword [/CRAM-MD5]
           -D destHost/destUser/destPassword [/CRAM-MD5]
           -d debug
           -I show IMAP protocol exchanges
           -L logfile
           -m mailbox list (eg "Inbox, Drafts, Notes". Default is all
mailboxes)
           -R include submailboxes when used with -m
           -e exclude mailbox list
           -r remove msgs from source mbx after copying
           -p <mailbox> put copied mailboxes under a root mailbox
           -A <mailbox> copy to local mailbox from scrmbx
           -x <mbx delimiter [mbx prefix]> source (eg, -x '. INBOX.'
           -y <mbx delimiter [mbx prefix]> destination
           -i initialize mailbox (remove existing messages first
           -M <file> mailbox map file. Maps src mbxs to dst mbxs. Each line
in the file should be 'src mbx:dst mbx'
           -q quiet mode (still writes to the logfile)
           -t <timeout in seconds>
           -T copy custom flags (eg, $Label1,$MDNSent,etc)
           -a <DD-MMM-YYYY> copy only messages after this date
           -b <DD-MMM-YYYY> copy only messages before this date
           -X <megabytes> Skip any message exceeding this size
           -U update mode, don't copy messages that already exist
           -B <msgnum> Starting point for message fetch
           -E <msgnum> Ending point for message fetch
```
From: <https://wiki.spoje.net/>- **SPOJE.NET**

Permanent link: **<https://wiki.spoje.net/doku.php/howto/hosting/posta-migrace>**

Last update: **2016/10/29 23:05**

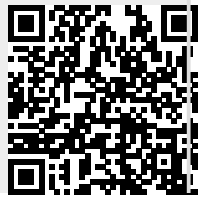

SPOJE.NET - https://wiki.spoje.net/